# **MILogin Account Assistance**

# **Portal Access Assistance**

#### If my valid Michigan photo ID is not the correct address should I update it in the Portal search screen?

# **Michigan Immunization Portal FAQ**

Yes, the address may be edited or added and is required to verify you and your immunization record.

#### **If my name has changed from my valid Michigan photo ID, how can I change it?**

Your current name may not match your immunization record. Contact your healthcare provider or local health department to edit your immunization record.

#### **When I click the button 'Get My Immunization Record' , I do not see the record.**

There might be a pop-up blocker on your browser window which is preventing the pdf version of your immunization from opening. Allow pop ups in your browser.

Contact the Helpdesk **1-833-999-2484**

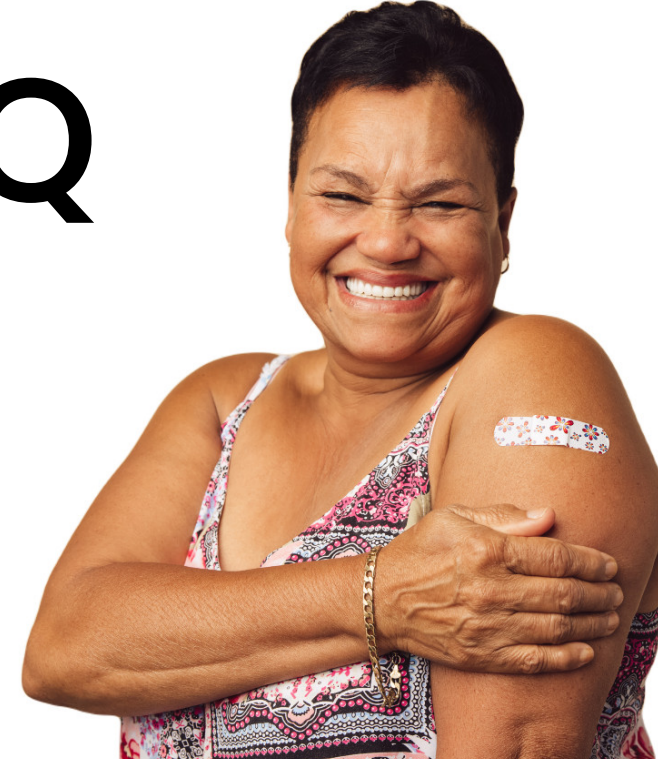

# **What is [MILogin?](https://www.michigan.gov/sos/0,4670,7-127-5647_12539-567724--,00.html)**

**[MILogin](https://milogin.michigan.gov/eai/login/authenticate?PolicyId=urn:ibm:security:authentication:asf:basicldapuser&Target=https%3A%2F%2Fmiloginci.michigan.gov%2Foidc%2Fendpoint%2Fdefault%2Fauthorize%3FqsId%3D714d6869-373a-49b2-8a86-7d3ad6b84a1d%26client_id%3D28d60358-8345-4827-9a4d-de796b4159c7)** is the centralized State of Michigan's identity management solution that allows users the ability to access many state services

and systems online across multiple state agencies, using a single user ID and password. MILogin is managed by the Department of Technology, Management and Budget (DTMB).

# **How do I create a MILogin for Citizens account?**

• Request a copy of your immunization record from your healthcare provider/physician office

Visit **[MILogin](https://milogin.michigan.gov/eai/login/authenticate?PolicyId=urn:ibm:security:authentication:asf:basicldapuser&Target=https%3A%2F%2Fmiloginci.michigan.gov%2Foidc%2Fendpoint%2Fdefault%2Fauthorize%3FqsId%3D714d6869-373a-49b2-8a86-7d3ad6b84a1d%26client_id%3D28d60358-8345-4827-9a4d-de796b4159c7)** and select Sign Up to create a MILogin account.

- Request a copy from the local health department regarding the county you live in Michigan
- Complete the **Request for [Immunization](https://mcir.org/wp-content/uploads/2014/08/Imm_record_request1.pdf) Record Form** and send to Michigan Department of Health and Human Services Division of Immunization.

#### **I forgot my MILogin [password.](https://www.michigan.gov/sos/0,4670,7-127-5647_12539-567731--,00.html) What should I do?** To reset your MILogin account password, visit the following **[MILogin](https://milogin.michigan.gov/uisecure/selfservice/anonymous/recovery) Reset [Password](https://milogin.michigan.gov/uisecure/selfservice/anonymous/recovery) Link**

#### **I forgot my MILogin [username.](https://www.michigan.gov/sos/0,4670,7-127-5647_12539-567732--,00.html) What should I do?**

To recover your [username](https://milogin.michigan.gov/uisecure/selfservice/anonymous/uidrecovery) visit the **MILogin Forgot User ID recovery link.**

## **I am locked out of my MILogin account or my MILogin account has been [disabled.](https://www.michigan.gov/sos/0,4670,7-127-5647_12539-567734--,00.html) What [should](https://www.michigan.gov/sos/0,4670,7-127-5647_12539-567734--,00.html) I do?**

MILogin accounts will unlock after 30 minutes. Call the Michigan.gov Website Support Center **1-877-932-6424** and press 5 for MILogin issues.

## **I received a message stating my MILogin [information](https://www.michigan.gov/sos/0,4670,7-127-5647_12539-567737--,00.html) is 'incorrect. ' What does this mean?**

Please check your driver's license and any other data you entered to verify that it is correct. If you do not have a Michigan driver's license you will not be able to create a MILogin account. If your name contains hyphens try the name with and without hyphens, and without any other special characters such as apostrophes.

Visit the **[MILogin](https://milogin.michigan.gov/uisecure/selfservice/anonymous/help?Target=https%3A%2F%2Fmiloginci.michigan.gov%2Foidc%2Fendpoint%2Fdefault%2Fauthorize%3FqsId%3D4fbc5324-776b-4d03-a543-ec11ee4af396%26client_id%3D0feed553-1c62-4428-b4e1-7412c0bfa394) Help Site**

# **Immunization Record Assistance**

#### **What if I am unable to access my record from the portal?**

## **There is an issue with information on my immunization record, what do I do next?**

Contact your healthcare provider or your local health department regarding changes to your record.

## **When will my vaccine show up on my immunization record?**

When the administering healthcare provider records your vaccine to their record it will display on your complete State of Michigan Immunization Record. Contact your provider office who gave you the vaccine if you do not see the vaccine on your record.

#### **How to I read my immunization record?**

Visit **How to Read your State of Michigan [Immunization](https://mcir.org/wp-content/uploads/2021/08/How-to-Read-your-State-of-Michigan-Immunization-Record_8.13.2021-FINAL-002.pdf) Record**